## PYTHON ON GOOGLE CLOUD PLATFORM

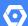

TRY IT FREE (HTTPS://CONSOLE.CLOUD.GOOGLE.COM/FREETRIAL)

VIEW DOCUMENTATION (HTTPS://CLOUD.GOOGLE.COM/PYTHON/DOCS/)

## Build, deploy, and monitor Python apps at scale. Use Google's APIs to get actionable insights from your data.

- Dynamically scale capacity up or down according to traffic
- Build, deploy, and manage containerized applications
- Debug and fix issues quickly
- Provision custom virtual machines or go serverless
- Perform data analysis or build machine learning models using powerful APIs

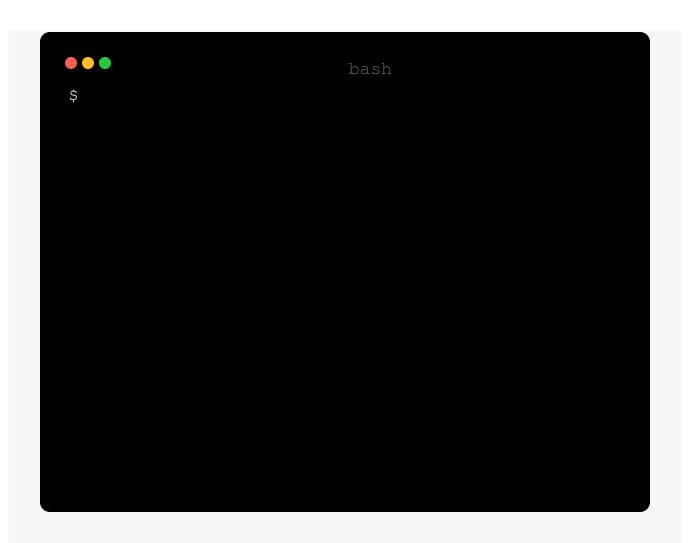

# A BROAD SET OF PYTHON APIS AND LIBRARIES FOR BOTH DEVELOPERS AND DATA SCIENTISTS

Store and retrieve data from Cloud Storage

**^** 

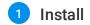

pip install google-cloud-storage

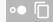

2 Set up a Cloud Platform Console project

Sign in (https://accounts.google.com/Login) to your Google Account.

If you don't already have one, <u>sign up for a new account</u> (https://accounts.google.com/SignUp).

Set up a Cloud Console project.

## SET UP A PROJECT

## Click to:

- Create or select a project.
- Enable the Cloud Storage API for that project.
- · Create a service account.
- Download a private key as JSON.

You can view and manage these resources at any time in the <u>Cloud Console</u> (https://console.cloud.google.com/).

3 Write your code

N-DOCS-SAMPLES/BLOB/MASTER/STORAGE/CLOUD-CLIENT/STORAGE\_UPLOAD\_FILE.PY)

from google.cloud import storage

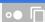

Query public data using BigQuery

**\** 

Analyze images with Cloud Vision API

V

Extract meaning from text using Cloud Natural Language API

~

## PYTHON QUICK STARTS

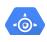

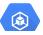

## **App Engine**

Deploy, manage, and scale web applications and APIs with ease in Google's PaaS.

## QUICKSTART

(https://cloud.google.com/appengine/docs/pyt hon/)

## Kubernetes Engine

Use Kubernetes to build powerful container-based application.

### **QUICKSTART**

(https://cloud.google.com/python/django/kube rnetes-engine)

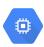

## **Compute Engine**

Use cloud-based virtual machines to build and deploy your application.

### QUICKSTART

(https://cloud.google.com/compute/docs/tutorials/python-guide)

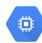

## Google APIs

Learn how to unlock Google's APIs and services using these APIs and Python Libraries.

## **QUICKSTART**

(https://cloud.google.com/python/apis)

## Quickly find and Debug issues

Google Stackdriver provides powerful monitoring, logging, and diagnostics. It equips you with insight into the health, performance, and availability of cloud-powered applications,

enabling you to find and fix issues faster.

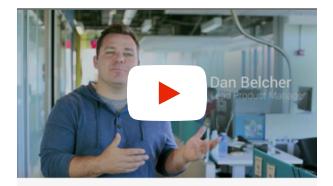

## Google Stackdriver

Unified monitoring, logging, and diagnostics for applications on Google Cloud Platform and AWS.

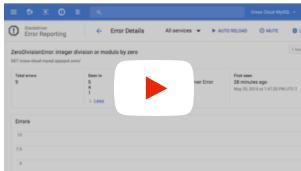

## Stackdriver Error Reporting

A walk through of getting an error alert and investigating the error in the Google Cloud Console.

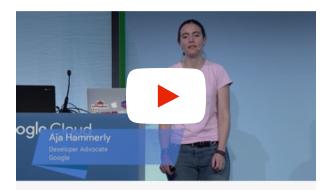

## Stackdriver Monitor, diagnose, and fix

In this video, Aja Hammerly uses Stackdriver to find and fix some subtle errors in an example app, and you'll learn how to use Stackdriver on your own projects.

## Learn more

## **Tutorials**

Python guides and walkthroughs

## **LEARN MORE**

(https://cloud.google.com/python/tutorials)

## **APIs & Libraries**

Python client libraries

## **LEARN MORE**

(https://cloud.google.com/python/samples)

## **Articles**

Python blog posts and coverage

## **LEARN MORE**

(https://www.google.com/search? q=site%3Acloudplatform.googleblog.com%20py thon)

## Tools

Python Cloud SDK

## **LEARN MORE**

(https://cloud.google.com/sdk)

## PYTHON ON GCP COMMUNITIES

Got something to say? Join our community to ask questions, or just chat with the experts at Google who help build the support for Python on Google Cloud Platform.

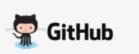

### JOIN THE CONVERSATION

(https://github.com/GoogleCloudPlatform? utf8=%E2%9C%93&q=python&type=&language =)

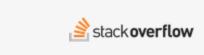

## JOIN THE CONVERSATION

(https://stackoverflow.com/search?
q=gcloud+python)

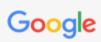

### JOIN THE CONVERSATION

(https://groups.google.com/forum/#!forum/de v-python)

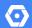

TRY IT FREE (HTTPS://CONSOLE.CLOUD.GOOGLE.COM/FREETRIAL)

VIEW DOCUMENTATION (HTTPS://CLOUD.GOOGLE.COM/PYTHON/DOCS)